**Kliknite pravým myšítkom na potvrdenie o nedoručenom e-maily, vo 1. vyvolanej kontextovej ponuke následne zvoľte možnosť "Uložit ako."**

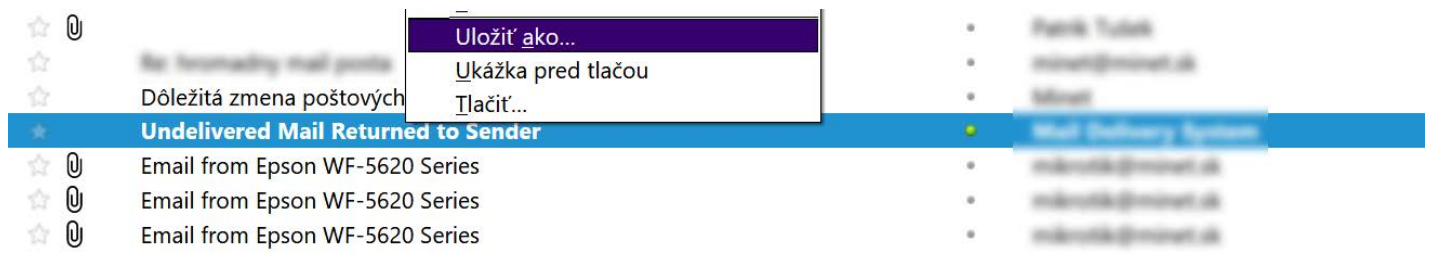

**Pomenujte ukladaný súbor ľubovoľným názvom, dôležité je na koniec mena 2. pridať koncovku ".eml".**

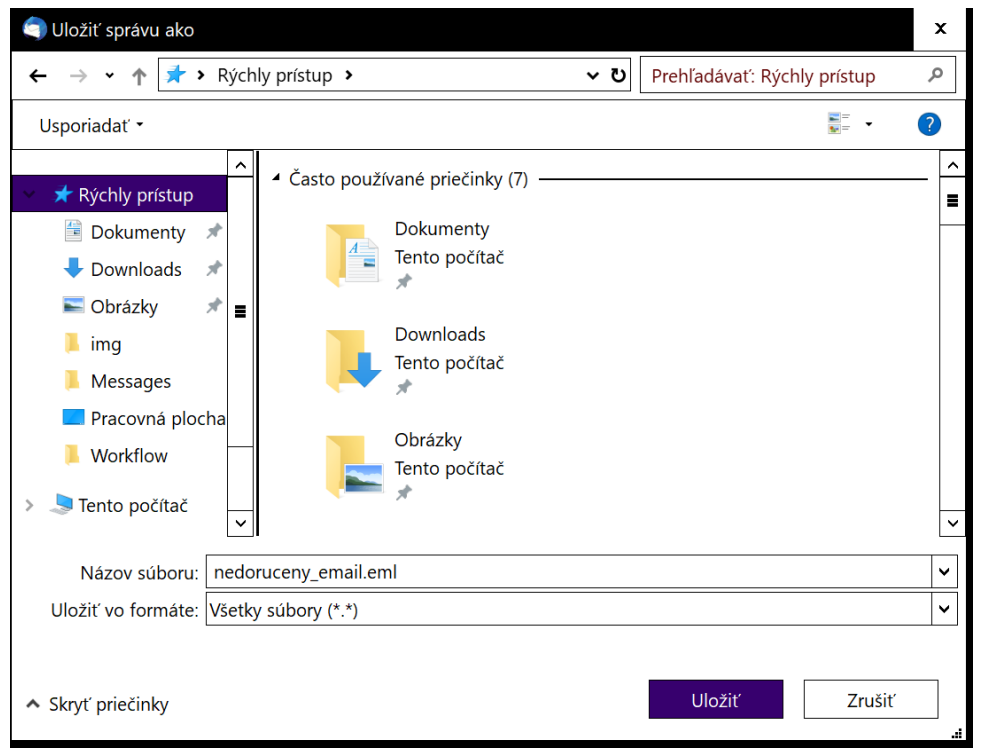

- **Pošlite nám vytvorený súbor na e-mail minetslovakiami@gmail.com, len po 3. obdržaní nedoručenky vieme začať problém riešiť a spätne Vás budeme kontaktovať buďto e-mailom, z ktorého ste nedoručenku odoslali, alebo na telefónnom čísle, ktoré môžete v tele e-mailu taktiež zanechať.**
- **Pokiaľ nedisponujete nedoručenkou, potrebujeme vedieť presný tvar e-4.mailu odosielateľa a príjemcu, bez týchto údajov problém s nedoručovaním/odosielaním nevieme riešiť.**

**Kliknite ľavým myšítkom na možnosť "Viac". 1.**

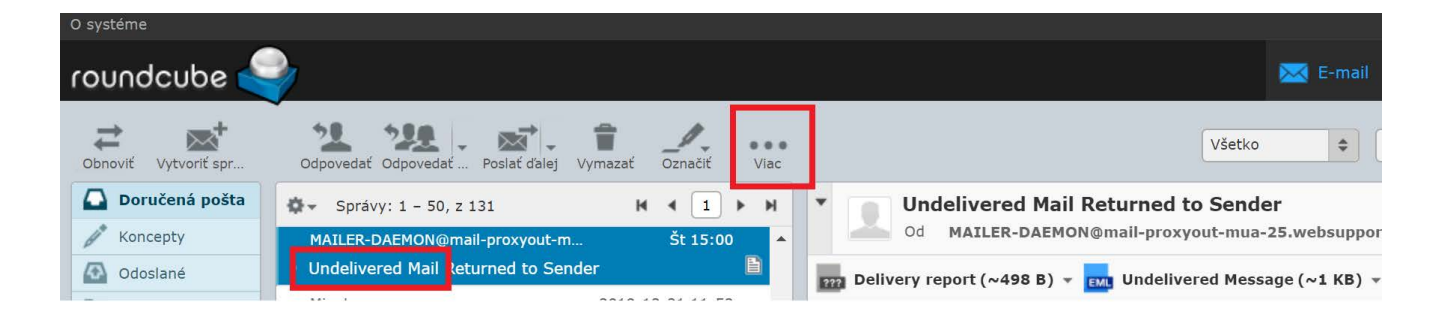

**Zvoľte možnosť "Stiahnúť (.eml) 2.**

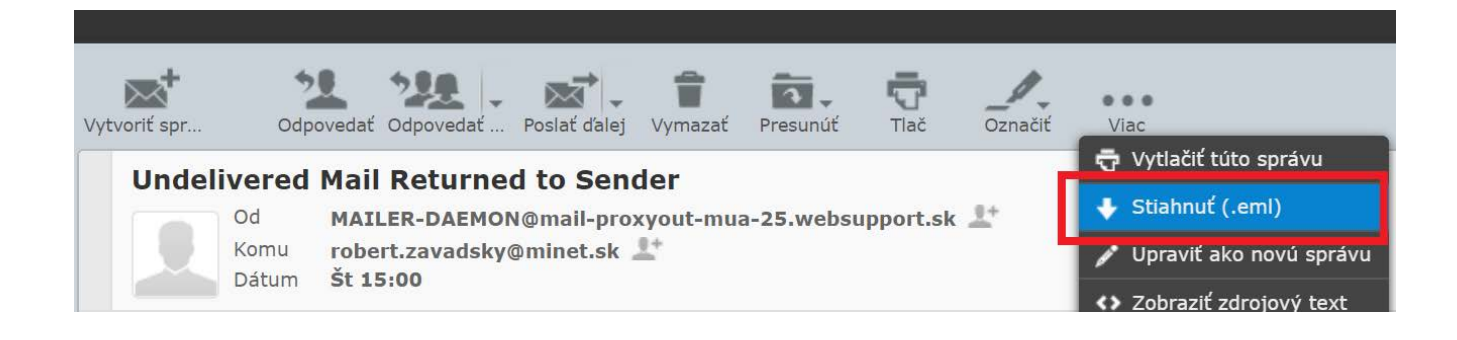